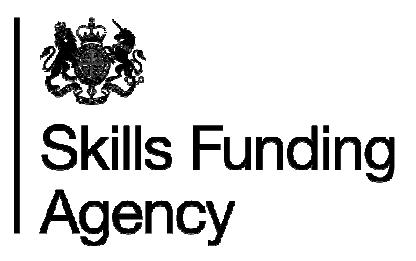

# **Education & training qualification achievement rates 2014/2015**

## **Guidance notes for the use of the qualification achievement-rate data extracts**

**Date of issue** 29 February 2016

# **Contents**

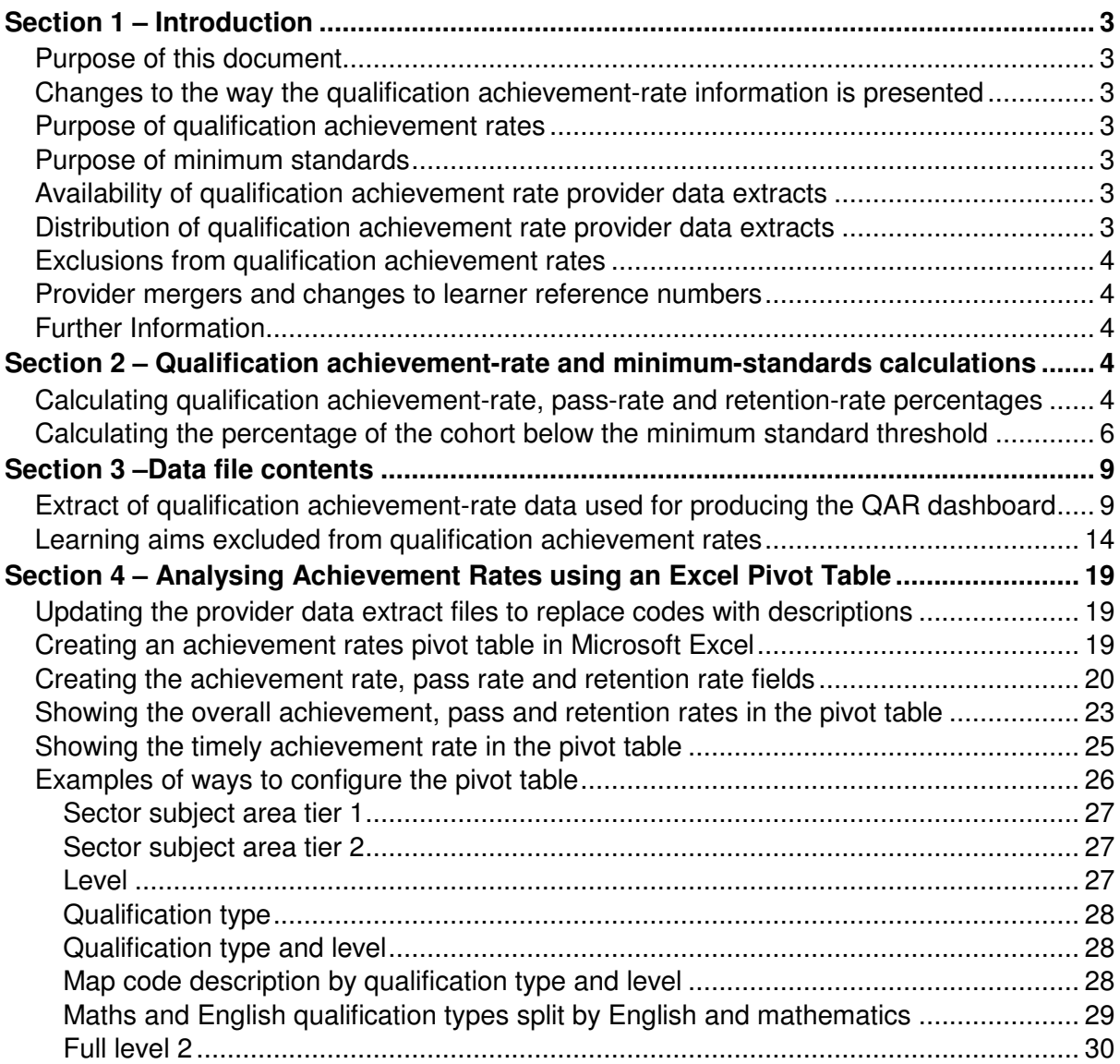

#### **Skills Funding Agency**

Cheylesmore House, Quinton Road, Coventry, CV1 2WT T 0845 377 5000 **www.skillsfundingagency.bis.gov.uk** 

A partner organisation of the Department for Business, Innovation & Skills

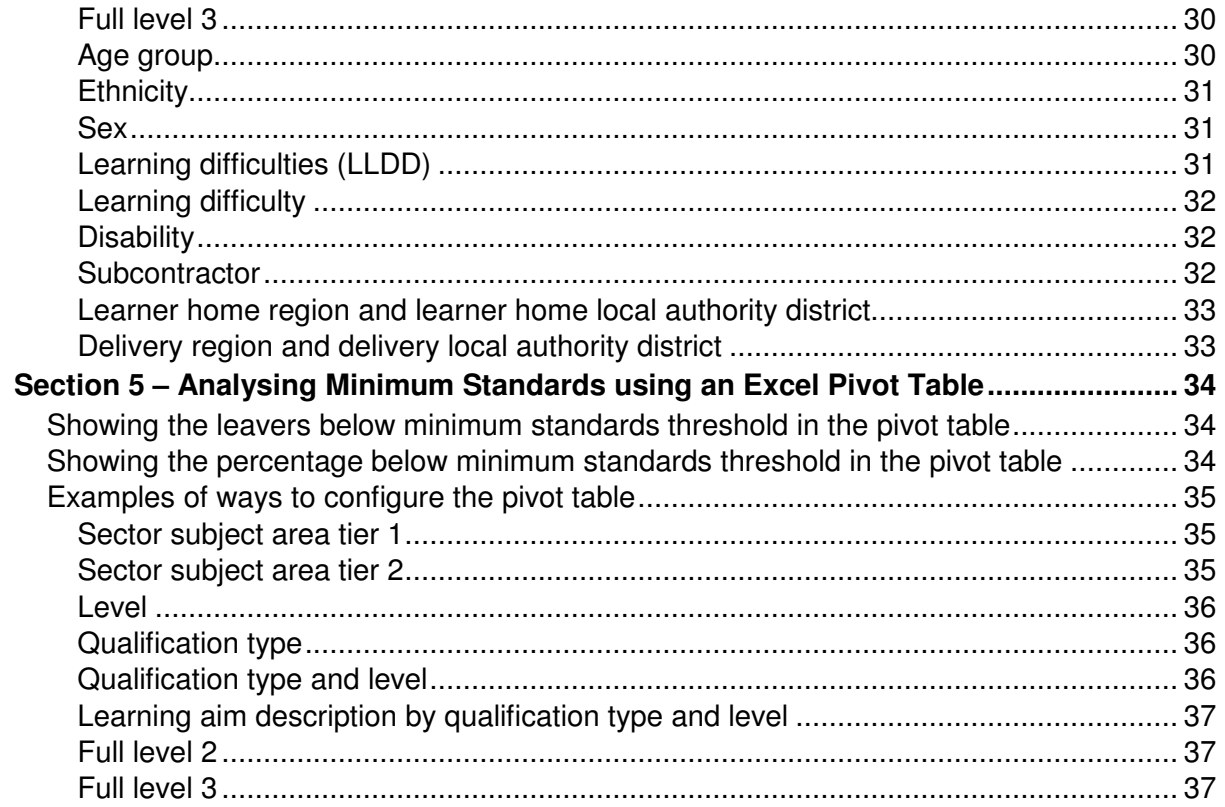

# **Section 1 – Introduction**

### **Purpose of this document**

1. This document provides information about the 2014/2015 education & training qualification achievement-rate provider data extracts and how the included aims dataset can be pivoted to show achievement rate, pass rate and retention rate for the fields on the dataset. These include those that are shown in the achievement rates dashboard. It also provides information about where the data in the datasets comes from.

#### **Changes to the way the qualification achievement-rate information is presented**

- 2. In preparation for the introduction of a broader range of success measures in the future the name of qualification success rates has changed to qualification achievement rates. A consequence of this is that success-rate has been renamed achievement-rate and the 2013/2014 achievement-rate has been renamed passrate.
- 3. Changes have been made to the way qualification achievement rate are presented. For 2013/2014 the qualification achievement rate information was presented as a set of reports, which were downloaded from Provider Gateway. For 2014/2015 the qualification achievement rate information will be made available on a dashboard, which is accessed via The Hub.

#### **Purpose of qualification achievement rates**

4. Qualification achievement rates help training providers to assess the quality of the courses they provide, and the Office for Standards in Education, Children's Services and Skills (Ofsted) uses them in their inspections. The data feeds into minimum standards, which we use to identify and manage underperformance.

#### **Purpose of minimum standards**

- 5. We use the minimum standards to assess whether a training provider is delivering provision that makes efficient and effective use of public funds.
- 6. We will take action if a training provider's performance is below the minimum standard. The action we will take is set out in our Approach to Intervention document (at www.gov.uk/government/publications/sfa-when-and-how-the-sfa-will-formally-intervenewith-providers).

#### **Availability of qualification achievement rate provider data extracts**

7. The qualification achievement rates provider data extracts will be provisionally released on Provider Gateway no later than 26 February 2016. They will be confirmed as final no later than 25 March 2016.

#### **Distribution of qualification achievement rate provider data extracts**

8. Qualification achievement rates provider data extracts are available for each provider of education & training that receives funding from us. Providers download their own provider data extracts, in a zipped file, from the Provider Gateway. The zipped file contains three files.

- i. A file containing details of all learning aims relating to this provider that were expected to complete, or that actually completed, in 2012/2013, 2013/2014 or 2014/2015, that are included in the qualification achievement rate calculations.
- ii. A file containing details for all learning aims relating to this provider that were expected to complete, or that actually completed, in 2012/2013, 2013/2014 or 2014/2015, but that were excluded from the qualification achievement-rate calculations.
- iii. This document.

#### **Exclusions from qualification achievement rates**

- 9. Some learning aims are not included in calculations of the qualification achievement rates. The main reasons for exclusion are as follows.
	- a) Aims where the learner has withdrawn within the funding qualifying period, and the learning aim is not achieved.
	- b) Aims where a learner has transferred to a different learning aim with the same provider or is on a planned break.
	- c) Aims where a learner transferred to a new provider due to intervention by us or the Education Funding Agency.
	- d) Aims that are not funded by us or the Education Funding Agency.
	- e) Aims that are key skills aims.
	- f) Aims that are innovation code learning aims.

Full details on all exclusions are given in the education & training dataset production and data definitions document (at https://www.gov.uk/government/publications/sfaqualification-achievement-rate-2014-to-2015).

#### **Provider mergers and changes to learner reference numbers**

10. Any mergers of further-education colleges, and changes to learner reference numbers, reported to us by 25 October 2013 using the learner reference number mapping document, or recorded in the 2013/2014 or 2014/2015 ILR, have been applied to the final datasets.

#### **Further Information**

11. If you need more information you can phone the service desk on 0370 267 0001 or email servicedesk@sfa.bis.gov.uk . Please provide a detailed explanation of your query.

## **Section 2 – Qualification achievement-rate and minimum-standards calculations**

#### **Calculating qualification achievement-rate, pass-rate and retention-rate percentages**

- 12. The fields from the qualification achievement-rates provider data extract that are used in calculating overall qualification achievement, pass and retention rates are as follows.
	- Hybrid End Year This field is the actual learning end year (Actual\_End\_Year) or the expected learning end year (Expected\_End\_Year), whichever is later.

• Overall Leaver

This field indicates whether a learning aim has ended (a learning aim has ended if a learning actual end date is present). Learning aims where Overall Leaver is 1 are included in the overall qualification achievement-rate calculations.

Overall\_Achiever

This field indicates whether a learning aim has been achieved (achieved learning aims have a Learning Outcome of 1 or 7).

- Overall Completer This field indicates whether a learning aim has been successfully completed (successfully completed learning aims have a Completion Status of 2).
- 13. For a given hybrid end year, the **overall** qualification achievement-rate percentage is calculated as follows.

Number of learning aims that have been achieved

X 100

Number of learning aims that have ended

In terms of the fields on the provider data extract, for a given hybrid end year (Hybrid\_End\_Year) the overall qualification achievement-rate percentage is calculated as follows.

Number of learning aims where Overall\_Achiever is 1

<u>2000 - 2000 - 2000 - 2000 - 2000 - 2000 - 2000 - 2000 - 2000 - 2000 - 2000 - 2000 - 2000 - 2000 - 2000 - 2000 - 2000 - 2000 - 2000 - 2000 - 2000 - 2000 - 2000 - 2000 - 2000 - 2000 - 2000 - 2000 - 2000 - 2000 - 2000 - 2000</u> Number of learning aims where Overall\_Leaver is 1

14. For a given hybrid end year, the overall pass rate is calculated as follows.

Number of learning aims that have been achieved

<u>and a set of the set of the set of the set of the set of the set of the set of the set of the set of the set of the set of the set of the set of the set of the set of the set of the set of the set of the set of the set of</u>

Number of learning aims that have been successfully completed

In terms of the fields on the provider data extract, for a given hybrid end year (Hybrid\_End\_Year), the overall pass-rate percentage is calculated as follows.

Number of learning aims where Overall\_Achiever is 1

 X 100 Number of learning aims where Overall\_Completer is 1

15. For a given hybrid end year, the overall retention rate is calculated as follows.

Number of learning aims that have successfully completed

 X 100 Number of learning aims that have ended

In terms of the variables on the provider data extract, for a given hybrid end year (Hybrid\_End\_Year), the overall retention-rate percentage is calculated as follows.

Number of learning aims where Overall\_Completer is 1

<u>and the set of the set of the set of the set of the set of the set of the set of the set of the set of the set of the set of the set of the set of the set of the set of the set of the set of the set of the set of the set </u> Number of learning aims where Overall\_Leaver is 1

16. The fields from the provider data extract that are used in calculating timely qualification achievement rates are as follows.

• Expected End Year This field is the first calendar year of the academic period which the Learning Planned End Date falls in.

- Timely Leaver This field indicates whether a learning aim has been included in the qualification achievement-rate calculation. Learning aims where Timely\_Leaver is 1 are included in the overall qualification achievement-rate calculations.
- Timely Achiever This field indicates whether a learning aim has been achieved.
- 17. For a given expected end year the **timely** qualification achievement-rate percentage is calculated as follows.

 Number of learning aims that have been achieved by their planned end date or within 90 days after it

 $- X 100$ 

Number of learning aims expected to be finished

In terms of the fields on the provider data extract, for a given expected end year (Expected\_End\_Year) the timely qualification achievement-rate percentage is calculated as follows.

Number of learning aims where Timely\_Achiever is 1

 $\sim$  X 100 Number of learning aims where Timely\_Leaver is 1

18. Pass rate and retention rate are not calculated for the timely measure.

#### **Calculating the percentage of the cohort below the minimum standard threshold**

- 19. Minimum standards use the overall qualification achievement rate and uses data for 2014/2015 only.
- 20. In the qualification achievement-rates dataset an aim has been classified as below minimum standards if Leaver Below MS Threshold is 1.
- 21. The first stage in working out the percentage of provision that is below minimum standards is to identify whether the 19+ age band's overall qualification achievement rate for individual learning aim references is below the minimum standards threshold for the qualification type (for example, A-level, Diploma).
- 22. If the 19+ age band's qualification achievement rate of a learning aim reference is below the minimum standard threshold, all the cohort for that learning aim reference are classified as being below the minimum standards threshold. The cohort number and the qualification achievement rate are highlighted in red in the minimum standards aim details page of the QAR dashboard. An example of this is shown below.

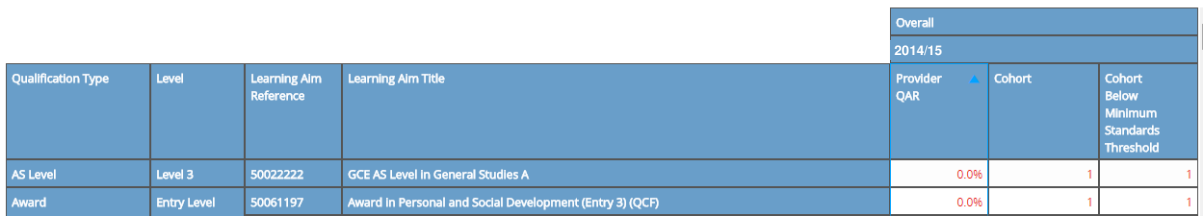

23. The table below shows the minimum standards tolerance for each qualification type.

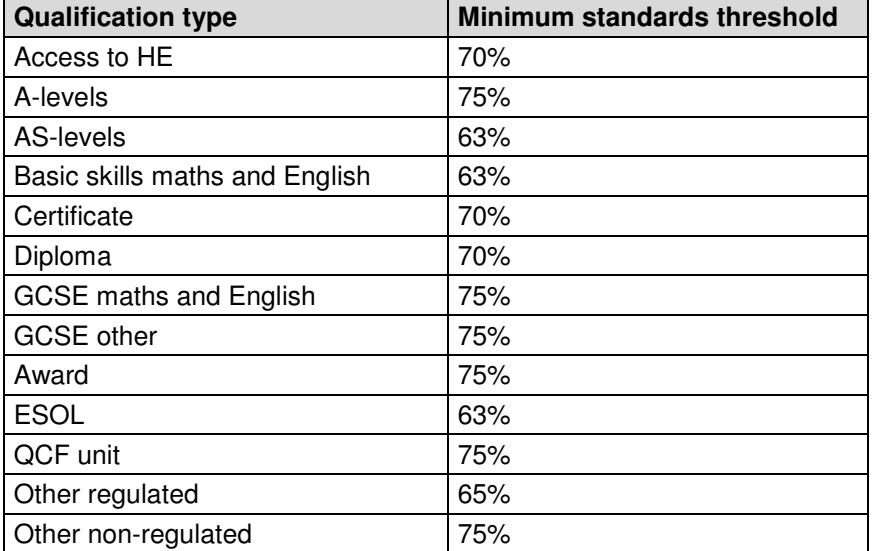

- 24. The cohort below the minimum standard threshold are then added together to give a figure for the total cohort below the minimum standards threshold for the provider.
- 25. The percentage of the cohort below the minimum standard threshold is then calculated as follows.

The total cohort below the minimum standard threshold

The total cohort for the provider

- X 100
- 26. The percentage of the cohort below the minimum standard threshold is then compared to the minimum standards tolerance level, which is 40%.
- 27. If the percentage of the cohort below the minimum standard threshold is equal to or greater than the minimum standards tolerance, the provider's provision is below minimum standards and there may be formal intervention by us, as set out in the Approach to Intervention process (at www.gov.uk/government/publications/sfa-whenand-how-the-sfa-will-formally-intervene-with-providers).
- 28. When provision is below minimum standards, the total percentage of the cohort below the minimum standards threshold highlighted in red on the summary page of the QAR dashboard. An example of this is shown below.

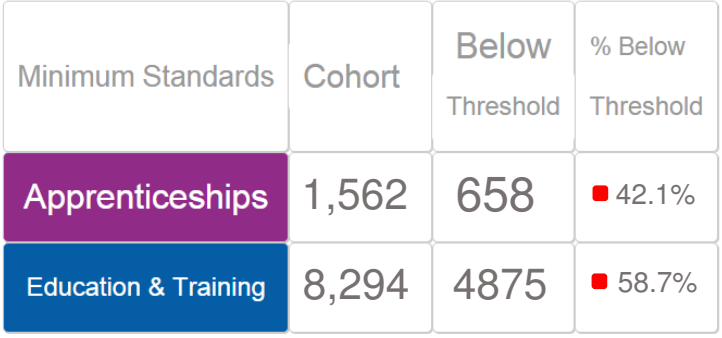

29. These calculations are illustrated in the two scenarios below.

In these scenarios, a training provider only delivers three level-2 qualifications. These qualifications are:

50098160: Diploma in Vehicle Fitting Principles (QCF) 50098184: Diploma in Light Vehicle Maintenance and Repair Principles (QCF) 50098366; NVQ Diploma in Performing Engineering Operations (QCF)

Scenario 1 – The percentage of the cohort below the minimum standards threshold is less than the minimum standards tolerance.

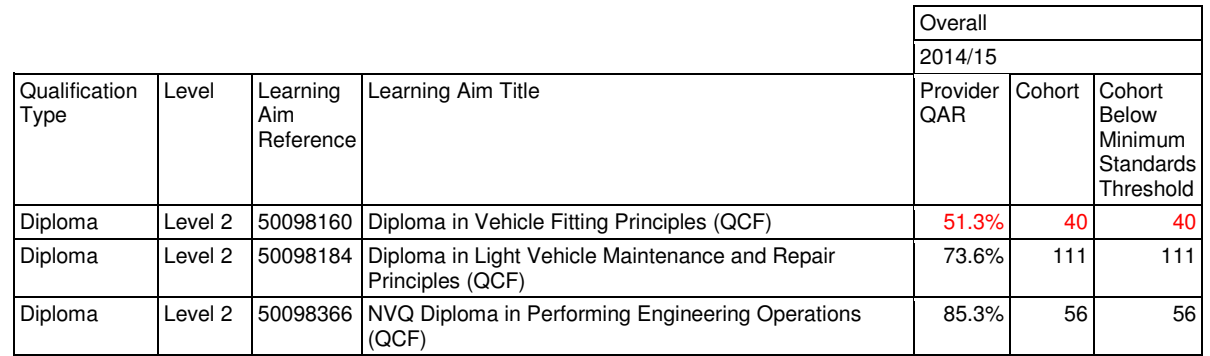

In this scenario, the qualification achievement rate of only one of the three learning aim references (50098160: Diploma in Vehicle Fitting Principles) falls below the minimum standard threshold for Diploma, which is 70%. The 40 cohort for this learning aim are classified as cohort below the minimum standards threshold.

The percentage of the cohort below the minimum standards for this provider is calculated as follows.

The total cohort below the minimum standard threshold

The total cohort for the provider

X 100

In this scenario, the percentage is equal to 40 divided by 207, which is 19.3%.

In this scenario, the percentage of the provider's provision that is below the minimum standards threshold is less than the minimum standard tolerance of 40%, so we will take no action.

Scenario 2 – The percentage of the cohort below the minimum standards threshold is more than the minimum standards tolerance.

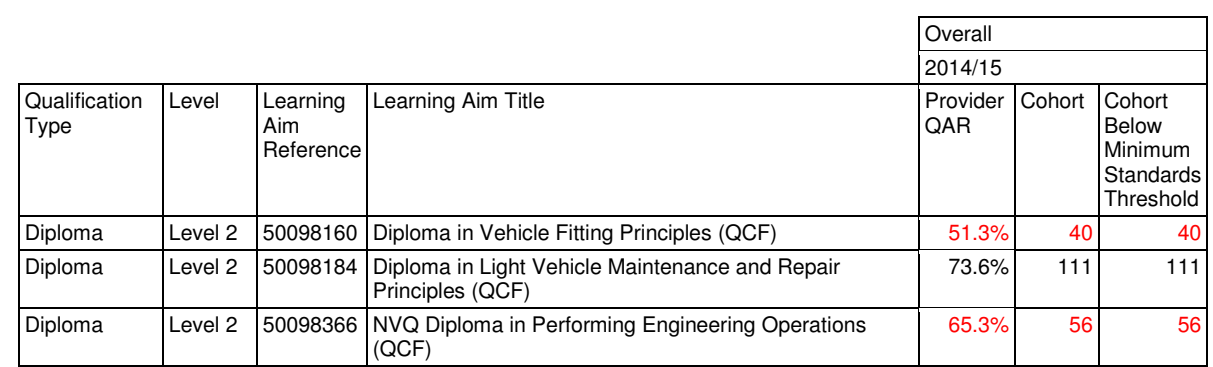

In this scenario, the qualification achievement rate of two of the three learning aim references (50098160: Diploma in Vehicle Fitting Principles and 50098366: NVQ Diploma in Performing Engineering Operations) fall below the minimum standard threshold for Diploma, which is 70%. The 96 cohort for these learning aims are classified as cohort below the minimum standards threshold.

The percentage of the cohort below the minimum standards for this provider is calculated as follows.

The total cohort below the minimum standard threshold

 $- X 100$ 

The total cohort for the provider

In this scenario, the percentage is equal to 96 divided by 207, which is 46.4%.

In this scenario, the percentage of the provider's provision that is below the minimum standards threshold is more than the minimum standard tolerance of 40%, so we will take action as set out in the Approach to Intervention process.

# **Section 3 –Data file contents**

#### **Extract of qualification achievement-rate data used for producing the QAR dashboard**

30. The data used to work out and report on qualification achievement rates is provided as a CSV file. The file contains all the provider's learning aims that are included in the qualification achievement-rate dashboard.

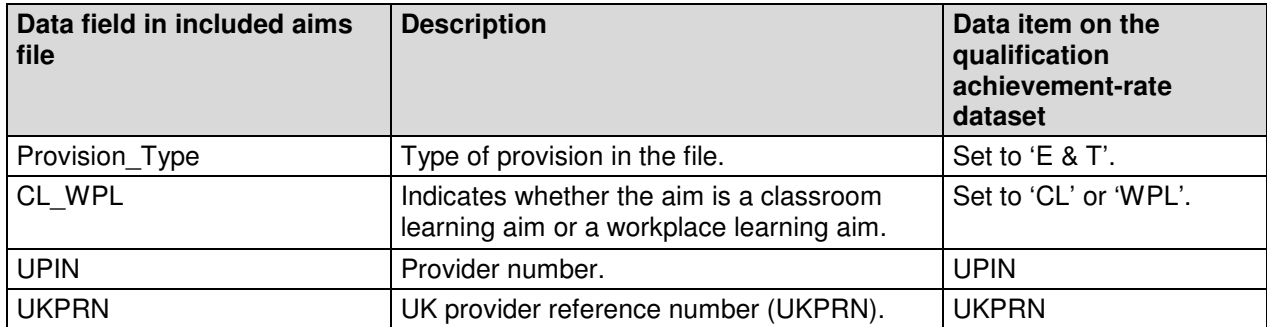

31. The file contains the following data fields.

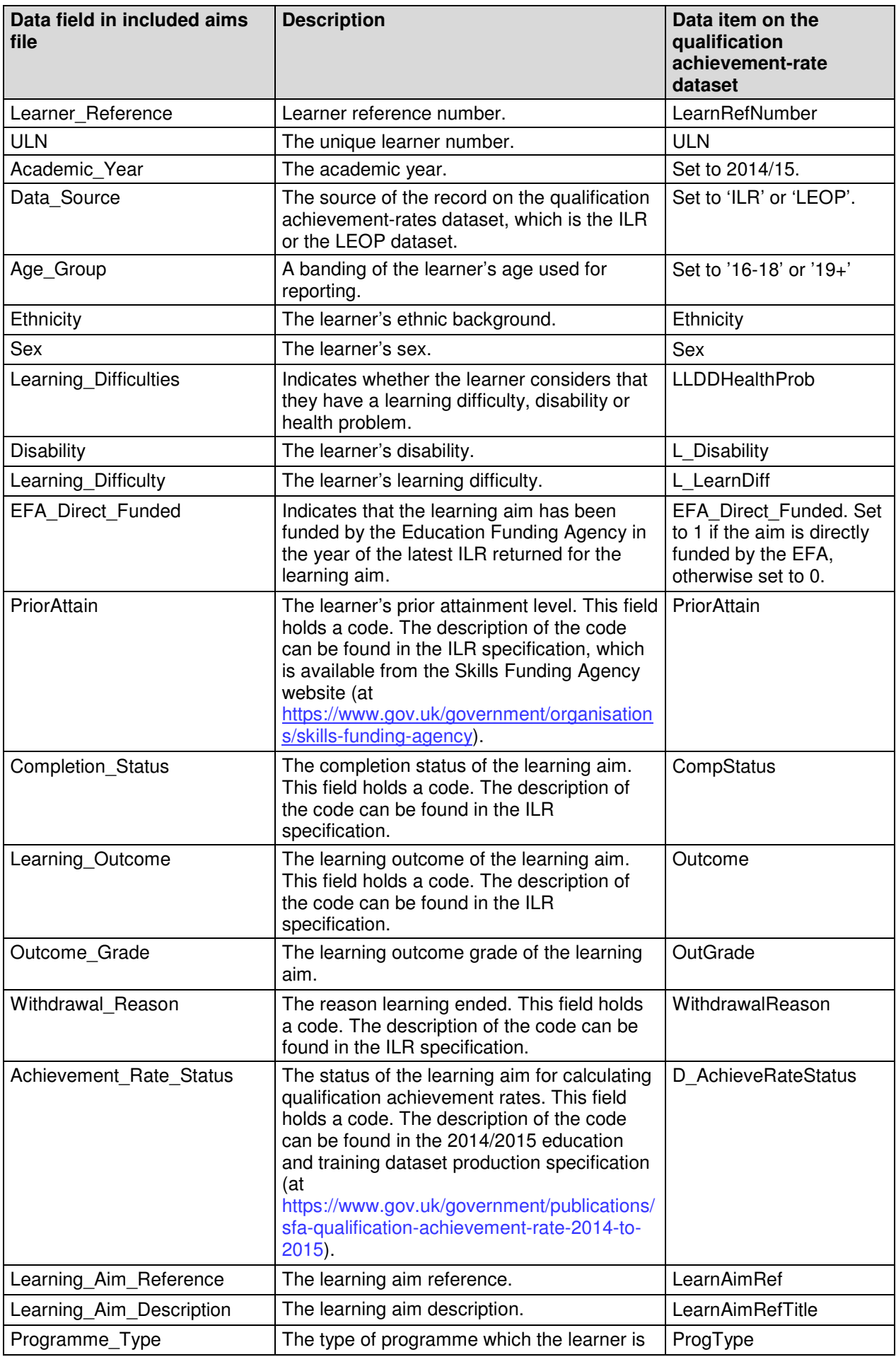

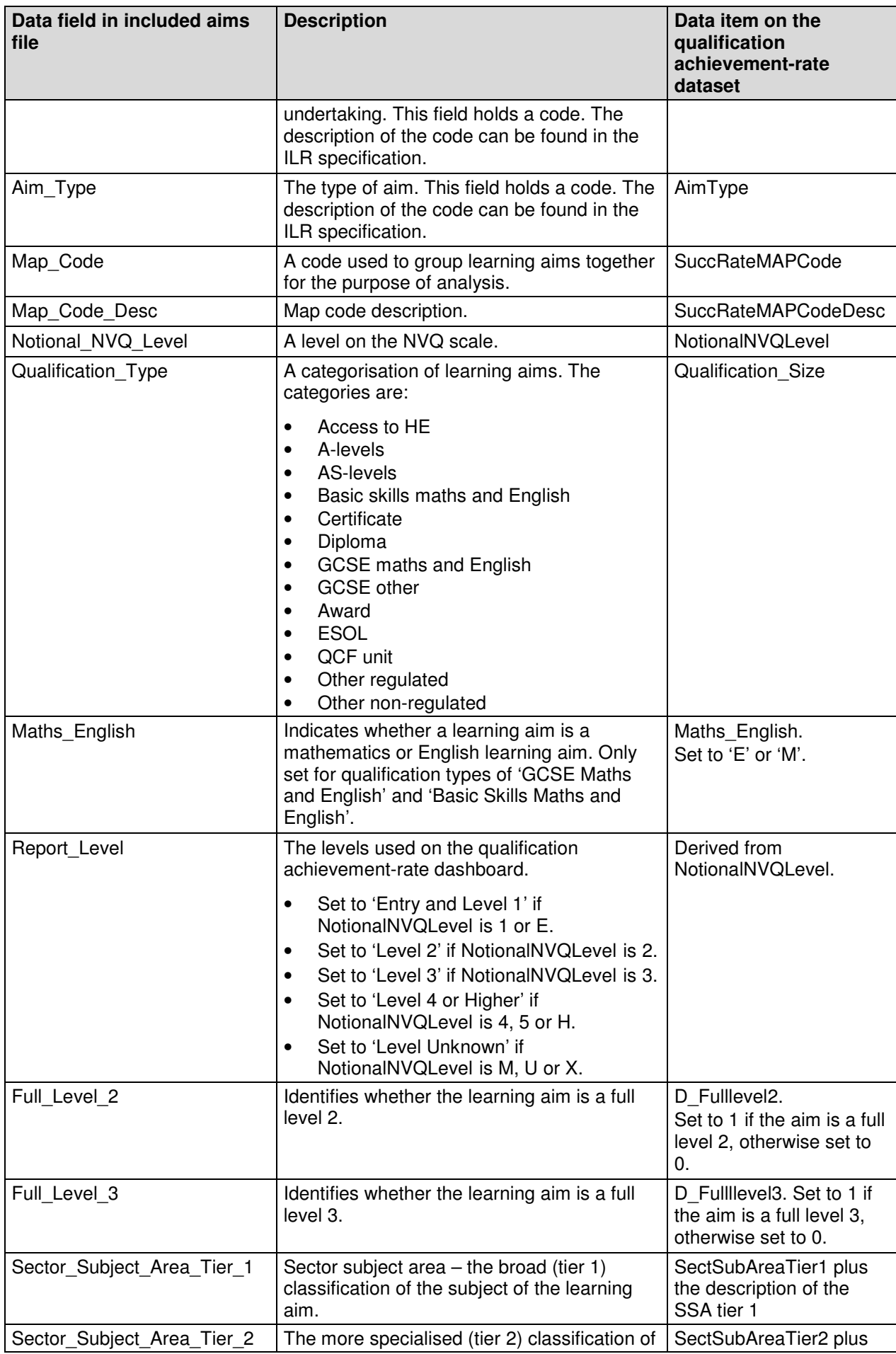

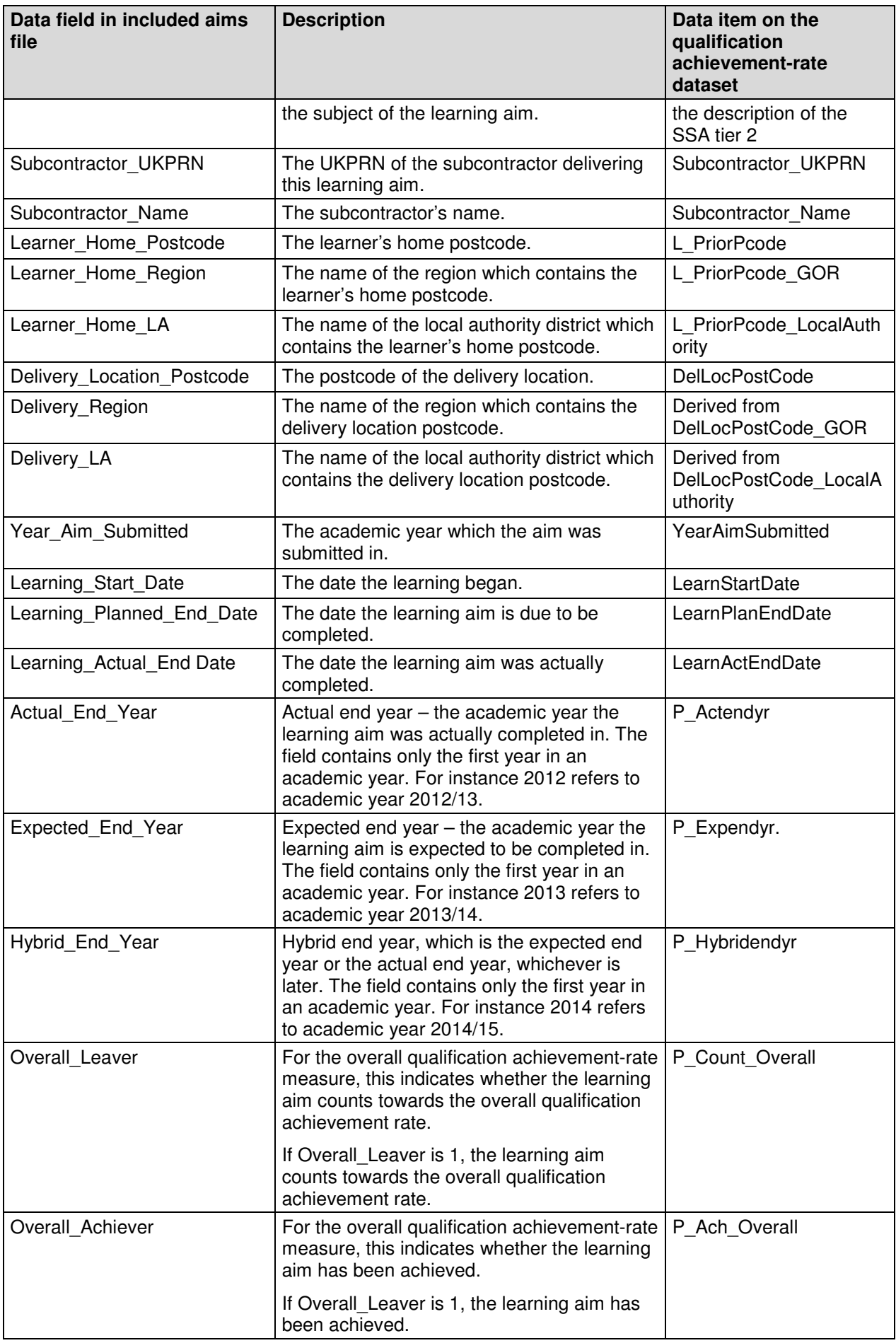

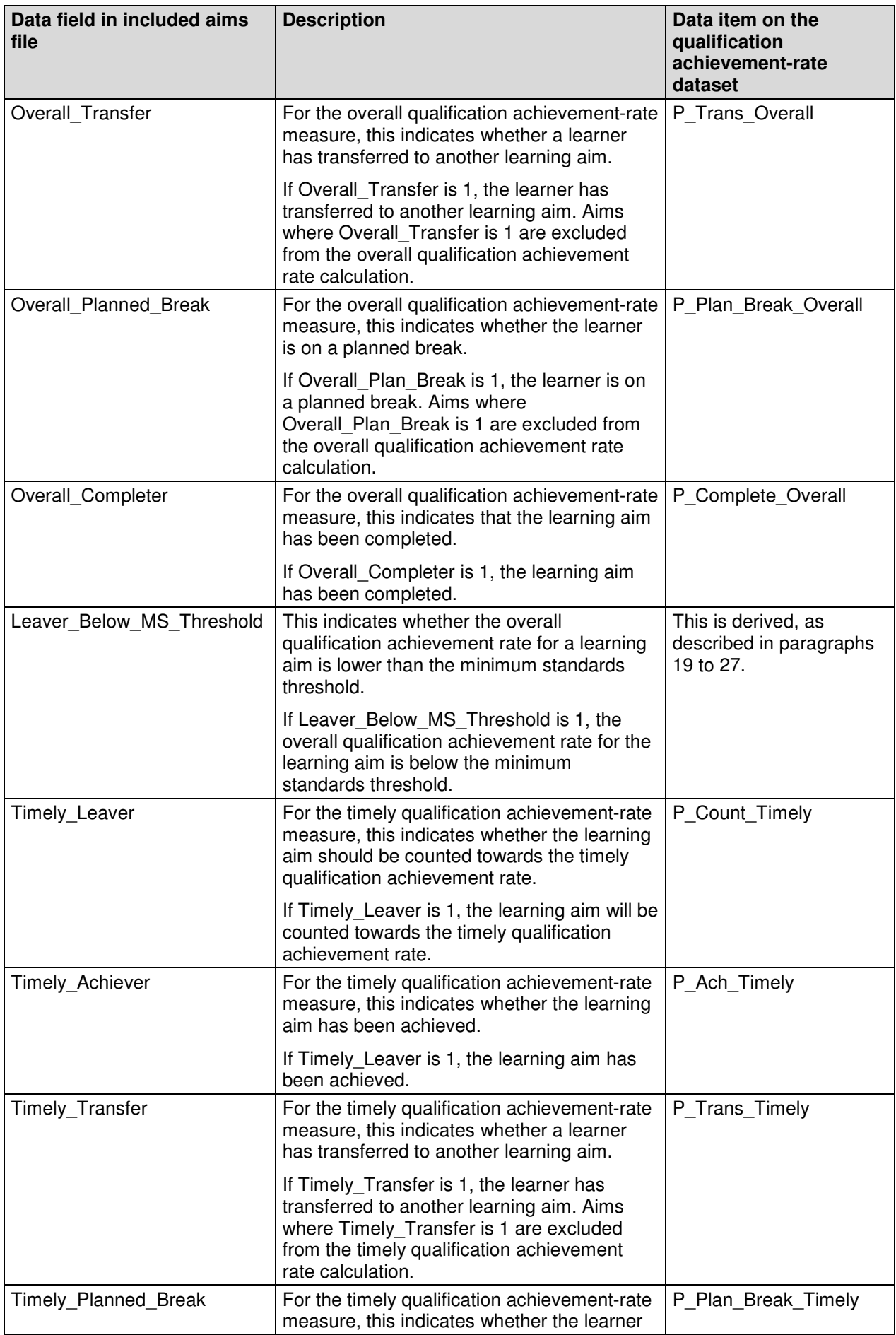

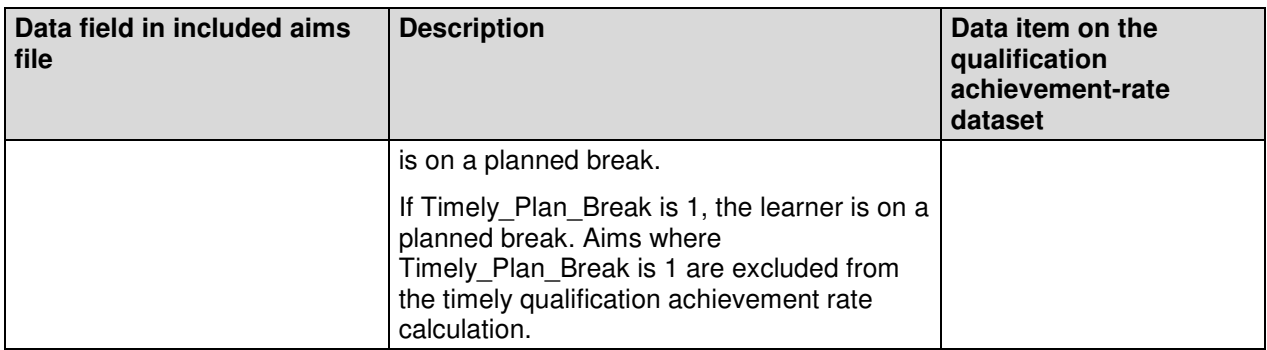

## **Learning aims excluded from qualification achievement rates**

- 32. The data not used to work out qualification achievement rates is provided as a CSV file. The file contains all the learning aims that are not included in the qualification achievement-rate calculations.
- 33. The file contains the following data fields.

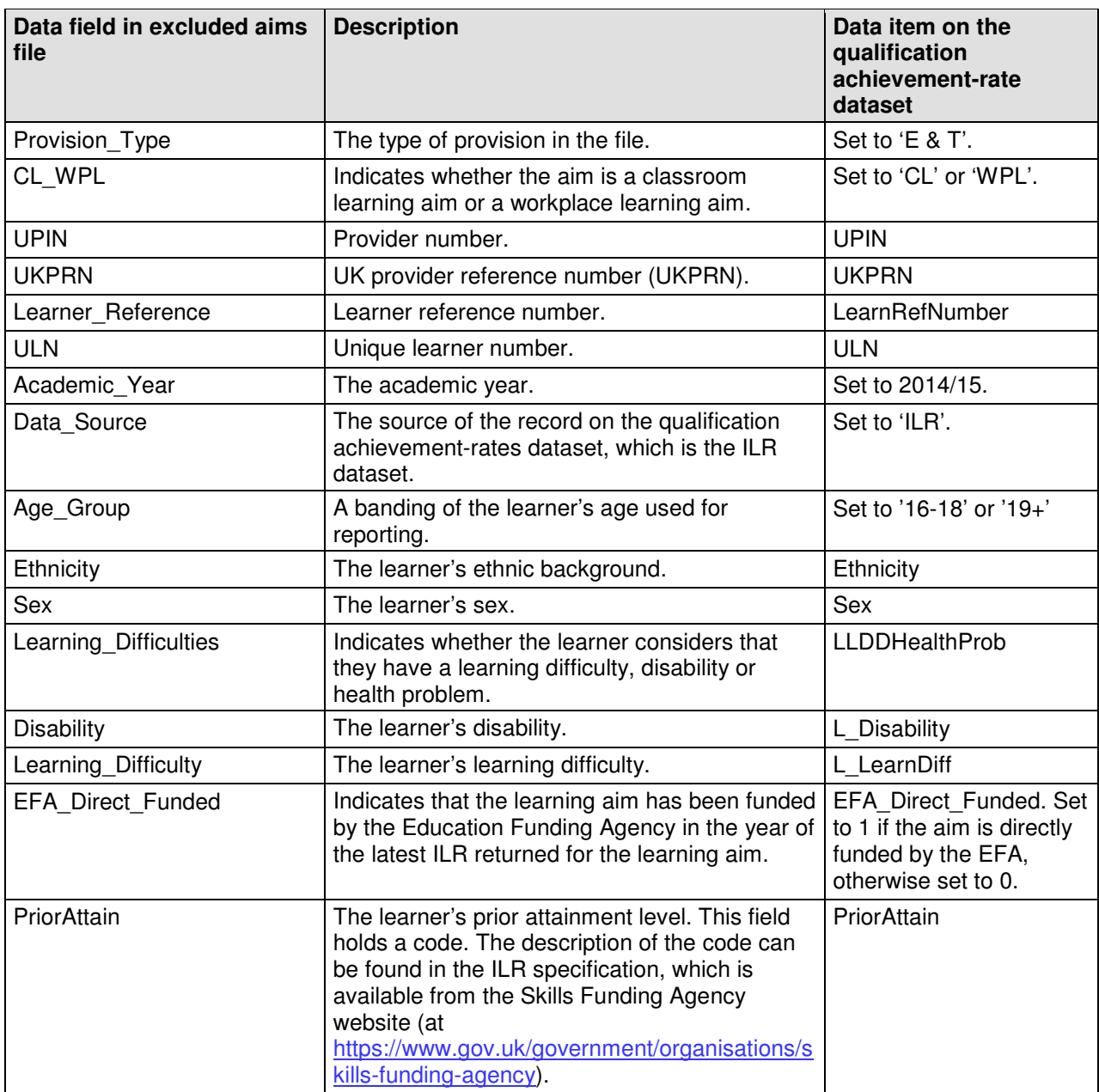

![](_page_14_Picture_226.jpeg)

![](_page_15_Picture_261.jpeg)

![](_page_16_Picture_241.jpeg)

![](_page_17_Picture_129.jpeg)

## **Section 4 – Analysing Achievement Rates using an Excel Pivot Table**

#### **Updating the provider data extract files to replace codes with descriptions**

- 34. Some fields on the provider data extract file contain codes instead of descriptions. To make the contents of these fields easier to understand when shown in the pivot table the codes should be replaced by a description.
- 35. Fields where codes could be replaced by a description are:
	- The **Full Level 2** field, which contains values of 1 and 0. 1 should be replaced by 'Full level 2' and 0 should be replaced by 'Not full level 2'.
	- The **Full Level 3** field, which contains values of 1 and 0. 1 should be replaced by 'Full level 3' and 0 should be replaced by 'Not full level 3'.
	- The **Maths\_English** field, Which contains the values 'E' and 'M'. 'E' should be replaced by 'English' and 'M' should be replaced by 'Mathematics'.
- 36. The **Expected\_End\_Year** and **Hybrid\_End\_Year** only contain the first year of an academic year, for example 2013. The year should be replaced by the full year name, for example, 2013 should be replaced by 2013/14.

#### **Creating an achievement rates pivot table in Microsoft Excel**

- 37. In order to view achievement rates, pass rates and retention rates using the data on the provider data extract file it is necessary to create a pivot table in Excel. The steps required to do this are shown below.
- 38. The provider data extract file is in csv format. In order to create a pivot table the file must be opened in Microsoft Excel and saved as an Excel file.
- 39. Open the Excel format file and select 'Pivot Table' from the Insert menu.

![](_page_18_Picture_111.jpeg)

40. The Create Pivot Table dialog box will be shown. Click 'OK' to create the pivot table in a separate worksheet.

![](_page_19_Picture_34.jpeg)

#### **Creating the achievement rate, pass rate and retention rate fields**

- 41. The achievement rate, pass rate and retention rate have to be added to the pivot table as calculated fields. The steps to do this are shown below.
- 42. On the Pivot Table Tools menu select 'Fields, Items & Sets' in the Calculate menu, and then select 'Calculated Field'.

![](_page_19_Picture_35.jpeg)

- 43. Using the 'Insert Calculated Field' dialog box create calculated fields for overall achievement rate, overall pass rate, overall retention rate and timely achievement rate. The calculations are shown below.
	- Overall achievement rate is 'Overall Achiever / Overall Leaver'
	- Overall pass rate is 'Overall\_Achiever / Overall\_Completer'
	- Overall retention rate is 'Overall\_Completer / Overall\_Leaver'
	- Timely achievement rate is 'Timely Achiever / Timely Leaver'

The dialog box shows the creation of the overall achievement rate field.

![](_page_20_Picture_52.jpeg)

44. The overall achievement rate, overall pass rate, overall retention rate and timely achievement rate fields will appear at the end of the list of pivot table fields.

![](_page_20_Picture_53.jpeg)

45. The fields are unformatted when output in the pivot table. The fields are formatted using 'Value Field Settings', which is selected from the menu displayed by right clicking the rate value.

![](_page_21_Picture_26.jpeg)

46. On the 'Value Field Settings dialog box select 'Number Format' and format the fields as percentages, to 1 decimal place.

![](_page_21_Picture_27.jpeg)

![](_page_22_Picture_39.jpeg)

#### **Showing the overall achievement, pass and retention rates in the pivot table**

- 47. The **hybrid end year** must be used when showing the overall achievement rate, overall pass rate and overall retention rate. Note that that continuing aims have a hybrid end date of 2014.5. Continuing aims are present in the provider data extract as they are included in the timely achievement rate calculation.
- 48. There are two ways of showing the three year rate trend, as rows or as columns. The format chosen will depend on the other dimensions being displayed.

![](_page_22_Picture_40.jpeg)

49. To show trend data in columns the pivot table should be set up as shown.

50. When data is first shown in the pivot table a 'Grand Total' value will be shown. As a grand total is not relevant to qualification achievement rates it should be removed. The field is removed by right clicking on the 'Grand Totals' cell and selecting 'Remove Grand Total'

![](_page_23_Picture_26.jpeg)

51. To show trend data in rows the pivot table should be set up as shown.

![](_page_23_Picture_27.jpeg)

### **Showing the timely achievement rate in the pivot table**

- 52. The **expected end year** must be used when showing the timely achievement rate.
- 53. There are two ways of showing the three year rate trend, as rows or as columns. The format chosen will depend on the other dimensions being displayed.
- 54. To show trend data in columns the pivot table should be set up as shown.

![](_page_24_Picture_34.jpeg)

55. To show trend data in rows the pivot table should be set up as shown.

![](_page_24_Picture_35.jpeg)

## **Examples of ways to configure the pivot table**

- 56. The following screenshots show how to configure the pivot table to show overall cohort and overall achievement rates for a number of dimensions. These are:
	- Sector subject area tier 1
	- Sector subject area tier 2
	- Level
	- Qualification type
	- Qualification type and level
	- Map code description by qualification type and level
	- Maths and English qualification types split by English and mathematics
	- Full level 2
	- Full level 3
	- Age group
	- Ethnicity
	- Sex
	- Learning difficulties (LLDD)
	- Learning difficulty
	- Disability
	- Subcontractor
	- Learner home region and learner home local authority district
	- Delivery region and delivery local authority district
- 57. In the following screenshots '#DIV/0!' is show in some of the overall achievement rate fields. This is because the number of overall cohort is zero and Excel is trying to divide by zero.

## **Sector subject area tier 1**

![](_page_26_Picture_31.jpeg)

## **Sector subject area tier 2**

![](_page_26_Picture_32.jpeg)

### **Level**

 $\mathbf{r}$ 

![](_page_26_Picture_33.jpeg)

### **Qualification type**

![](_page_27_Picture_24.jpeg)

![](_page_27_Picture_25.jpeg)

#### **Qualification type and level**

![](_page_27_Picture_26.jpeg)

![](_page_27_Picture_27.jpeg)

## **Map code description by qualification type and level**

![](_page_27_Picture_28.jpeg)

![](_page_27_Picture_29.jpeg)

#### **Maths and English qualification types split by English and mathematics**

58. In order to select just the 'Basic Skills Maths and English' and 'GCSE Maths and English' qualification types a filter needs to be applied. Click the downward arrow to display the filter pop-up screen and select the required qualification types.

![](_page_28_Picture_27.jpeg)

![](_page_28_Picture_28.jpeg)

![](_page_28_Picture_29.jpeg)

## **Full level 2**

![](_page_29_Picture_25.jpeg)

![](_page_29_Picture_26.jpeg)

#### **Full level 3**

![](_page_29_Picture_27.jpeg)

## **Age group**

![](_page_29_Picture_28.jpeg)

## **Ethnicity**

![](_page_30_Picture_20.jpeg)

#### **Sex**

![](_page_30_Picture_21.jpeg)

## **Learning difficulties (LLDD)**

![](_page_30_Picture_22.jpeg)

## **Learning difficulty**

![](_page_31_Picture_26.jpeg)

![](_page_31_Picture_27.jpeg)

## **Disability**

 $\mathbf{r}$ 

![](_page_31_Picture_28.jpeg)

![](_page_31_Picture_29.jpeg)

## **Subcontractor**

![](_page_31_Picture_30.jpeg)

## **Learner home region and learner home local authority district**

![](_page_32_Picture_15.jpeg)

## **Delivery region and delivery local authority district**

![](_page_32_Picture_16.jpeg)

## **Section 5 – Analysing Minimum Standards using an Excel Pivot Table**

#### **Showing the leavers below minimum standards threshold in the pivot table**

59. The **hybrid end year** must be used when showing the leavers below minimum standards threshold. The Leaver Below MS Threshold field is only populated for the 2014/15 hybrid end year.

#### **Showing the percentage below minimum standards threshold in the pivot table**

60. The calculation for percentage below minimum standards threshold cannot be done with a calculated field because the denominator is the total number of learning aims for the provider. The calculation for percentage below minimum standards threshold uses a formula.

Sum of Leaver\_Below\_MS\_Threshold

<u>and a second contract of the second second second second second second second second second second second second second second second second second second second second second second second second second second second sec</u>

Grand Total of Sum of Overall Leaver

61. In the example below, which shows minimum standards information by qualification type, the formula for the Award percentage below minimum standards threshold is C7/\$B\$17.

![](_page_33_Picture_70.jpeg)

### **Examples of ways to configure the pivot table**

- 62. The following screenshots show how to configure the pivot table to show overall cohort and learners below minimum standards threshold for a number of dimensions. These are:
	- Sector subject area tier 1
	- Sector subject area tier 2
	- Level
	- Qualification type
	- Qualification type and level
	- Learning aim description by qualification type and level
	- Full level 2
	- Full level 3
- 63. It is not valid to show the learners below minimum standards tolerance by any learner characteristic, or by any geography. This is because the learner and the geography are not used when determining whether a learning aim is below minimum standards.

#### **Sector subject area tier 1**

![](_page_34_Figure_12.jpeg)

#### **Sector subject area tier 2**

![](_page_34_Picture_181.jpeg)

#### **Level**

![](_page_35_Picture_23.jpeg)

![](_page_35_Picture_24.jpeg)

### **Qualification type**

![](_page_35_Picture_25.jpeg)

![](_page_35_Picture_26.jpeg)

## **Qualification type and level**

![](_page_35_Picture_27.jpeg)

![](_page_35_Picture_28.jpeg)

## **Learning aim description by qualification type and level**

![](_page_36_Picture_22.jpeg)

## **Full level 2**

![](_page_36_Picture_23.jpeg)

#### **Full level 3**

![](_page_36_Picture_24.jpeg)

![](_page_37_Picture_29.jpeg)